# **Google Classroom**

Oggi ci concentreremo su Google Classroom, un'app all'interno di Google for Education (Google Workspace for Education), insieme ad altri strumenti come Google Drive, Google Documenti, Google Fogli, Google Presentazioni, Jamboard, Gmail, Google Meet e Google Calendar.

# **\*\*Cos'è Google Classroom:\*\***

Google Classroom è un avanzato sistema di condivisione di file e documenti utilizzabile direttamente online. Questa piattaforma permette di creare e organizzare materiali didattici, gestire classi virtuali ed è ampiamente utilizzata nella didattica digitale integrata.

Classroom è multipiattaforma e, se utilizzato da un PC, non richiede alcun download o installazione di software; è sufficiente accedere direttamente dal suo indirizzo web.

## **\*\*Principali Vantaggi di Google Classroom:\*\***

- Gestione ordinata e digitalizzata
- Comunicazioni immediate
- Dematerializzazione, eliminando o riducendo l'uso della carta
- Multipiattaforma, senza necessità di software da scaricare su PC
- Facilità d'uso
- Integrazione perfetta con altri strumenti di Google
- Ambiente sicuro garantito da Google

## **\*\*Come Accedere a Google Classroom:\*\***

L'accesso a Google Classroom è semplice. Basta cliccare sui 9 puntini in alto a destra e selezionare l'icona corrispondente. In caso non fosse presente tra le App, è sufficiente cercare Google Classroom su motori di ricerca o accedere direttamente a [https://classroom.google.com/.](https://classroom.google.com/)

È fondamentale fare attenzione quando si gestiscono più account Google, si ricorda di selezionare l'account **@scalcerle.eu**

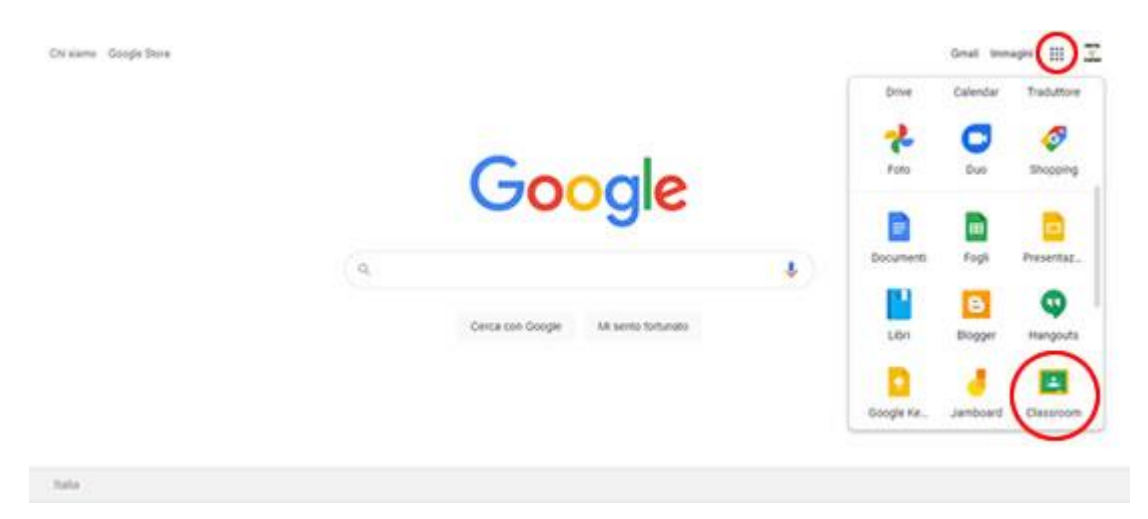

#### **\*\*Impostazioni Generali:\*\***

Le impostazioni generali consentono di personalizzare Google Classroom. Accedendo al menu principale in alto a sinistra e successivamente a "Impostazioni" in basso, è possibile:

- Modificare l'immagine del profilo
- Modificare la password e gestire le opzioni di sicurezza per tutti i servizi Google.

#### **\*\*Gestione delle Notifiche:\*\***

Nella sezione notifiche è possibile impostare le preferenze per ricevere comunicazioni sulla propria posta elettronica. È possibile personalizzare le notifiche per:

- Commenti ai propri post
- Commenti in cui si è menzionati
- Commenti privati sui lavori
- Lavori inviati in ritardo dagli studenti
- Lavori inviati nuovamente dagli studenti
- Inviti a co-insegnare nei corsi
- Pubblicazione o non pubblicazione di post programmato

È anche possibile selezionare le notifiche in base al singolo corso, fornendo un controllo dettagliato sull'esperienza dell'utente.

Con Google Classroom, la gestione dell'istruzione diventa più efficiente, digitale e accessibile, offrendo un ambiente sicuro per insegnanti e studenti.